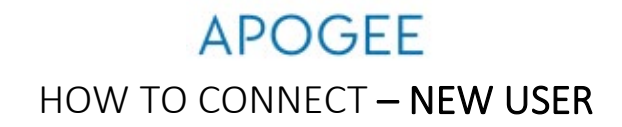

1. **PC or Mac**: Connect to WiFi network "MyResnet Start Here" to reach the online portal [\(https://mankato.apogee.us\)](https://mankato.apogee.us/)

## **or**

**Mobile**: Download the Apogee ResNet app from the App Store via this QR code \*\**If you are unable to download the app, follow the "PC or Mac" instructions above.*

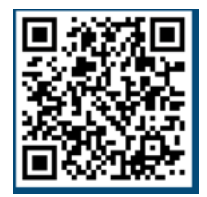

Student Sign-In Format: [starid@go.minnstate.edu](mailto:starid@go.minnstate.edu) Staff Sign-In Format[: starid@minnstate.edu](mailto:starid@minnstate.edu)

- 2. Once signed in, create your ResNet account. Then, set your Wi-Fi password.
	- a. Select "Go to My WiFi password" under the "Add Devices" button.
	- b. Change the WiFi password to something you will remember and save.
- 3. **Disable MAC Randomization:** For Android and Apple devices

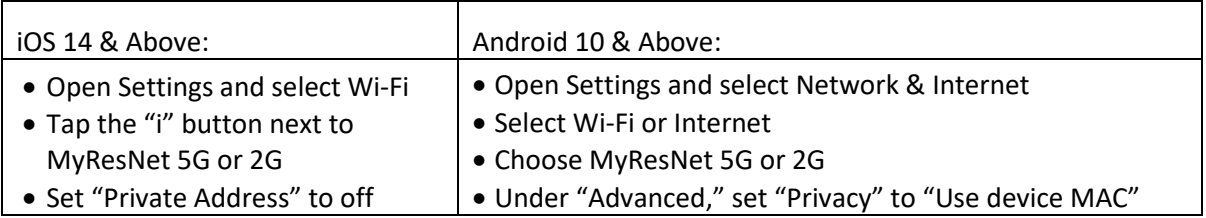

## 4. Register Devices

- a. Select "Add Device" and enter the MAC address of each device you wish to connect.
	- i. For help finding your MAC address, click "Support" in the portal and review the "MAC Addresses" section.
- b. **Remember:** devices with MAC Randomization enabled will experience connection difficulties.
- 5. Connect to network
	- a. Use the **new Wi-Fi password** to sign in to MyResNet 5G or 2G.
	- b. **MyResnet-5G**: Faster and more stable.
	- c. **MyResnet-2G:** For devices that are not able to use MyResNet-5G.
- 6. Forget the network "MyResNet Start Here"
- 7. To return to the portal any time after you create your account for the first time, go to [http://mankato.apogee.us](http://mankato.apogee.us/)

## **NEED SOME HELP?**

Support is available 24 hours a day.

- Call support at 833-548-4743
- Email support@myresnet.com
- Chat live at [https://mankato.apogee.us](https://mankato.apogee.us/)
- Receive support directly from your Apogee app